# Adaptive Layout

Gene Whitaker **Bombing Brain** 

INTERACTIVE

@gene\_whitaker @bombingbrain

[gene@bombingbrain.com](mailto:gene@bombingbrain.com)

# What is Adaptive Layout?

- iOS 8's new default layout system
- De-couples UI and device screen dimensions
- Dynamically Adapts UI to varying screen sizes
- Tightly coupled with Auto-Layout
	- Defines layout in terms of UI objects and constraints...
		- on the objects themselves (eg. size, ratio)
		- relative to other objects (eg. spacing)
		- relative to parent (eg. pinning, scaling)
- Uses *Size Classes* to generically describe view layouts
- Views should be designed to conform to size class combinations, rather than specific pixel dimensions

# Why Adaptive Layout?

…and by extension, why auto layout?

- Greatly reduces the need for complex, error-prone layout code
- Define layout visually in Interface Builder
- Simplified (in many cases automatic) rotation layout handling
- Universal Storyboards (eliminates need for device-specific XIBs/Storyboards)
- Flexibility to support a wider range of screen sizes
- iOS evolving as a platform...

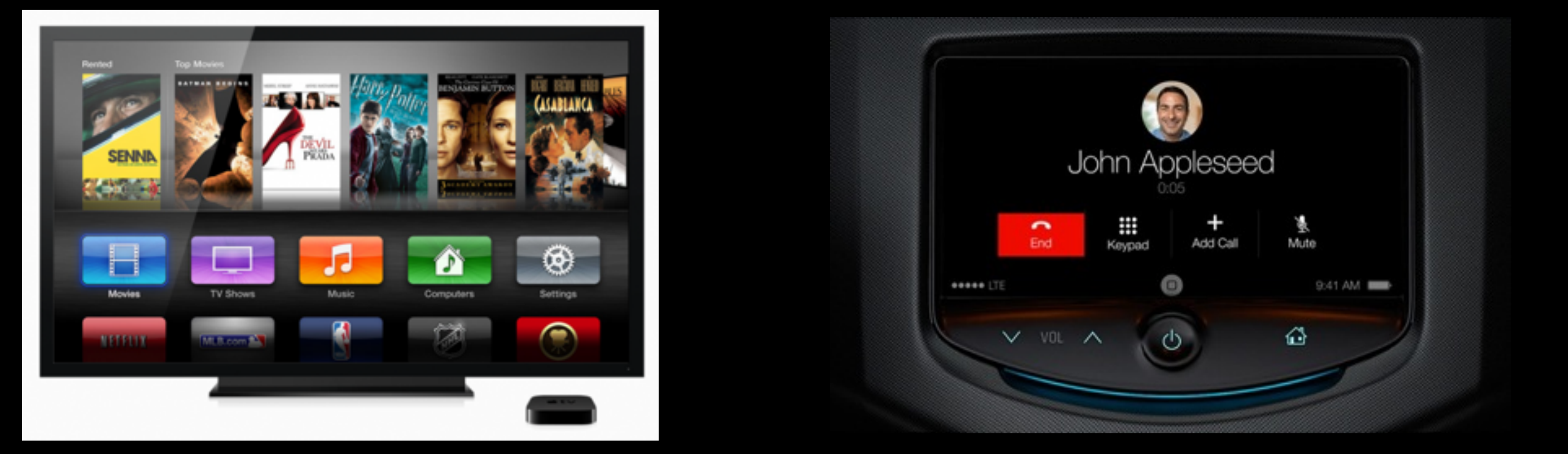

#### …a wider range of devices

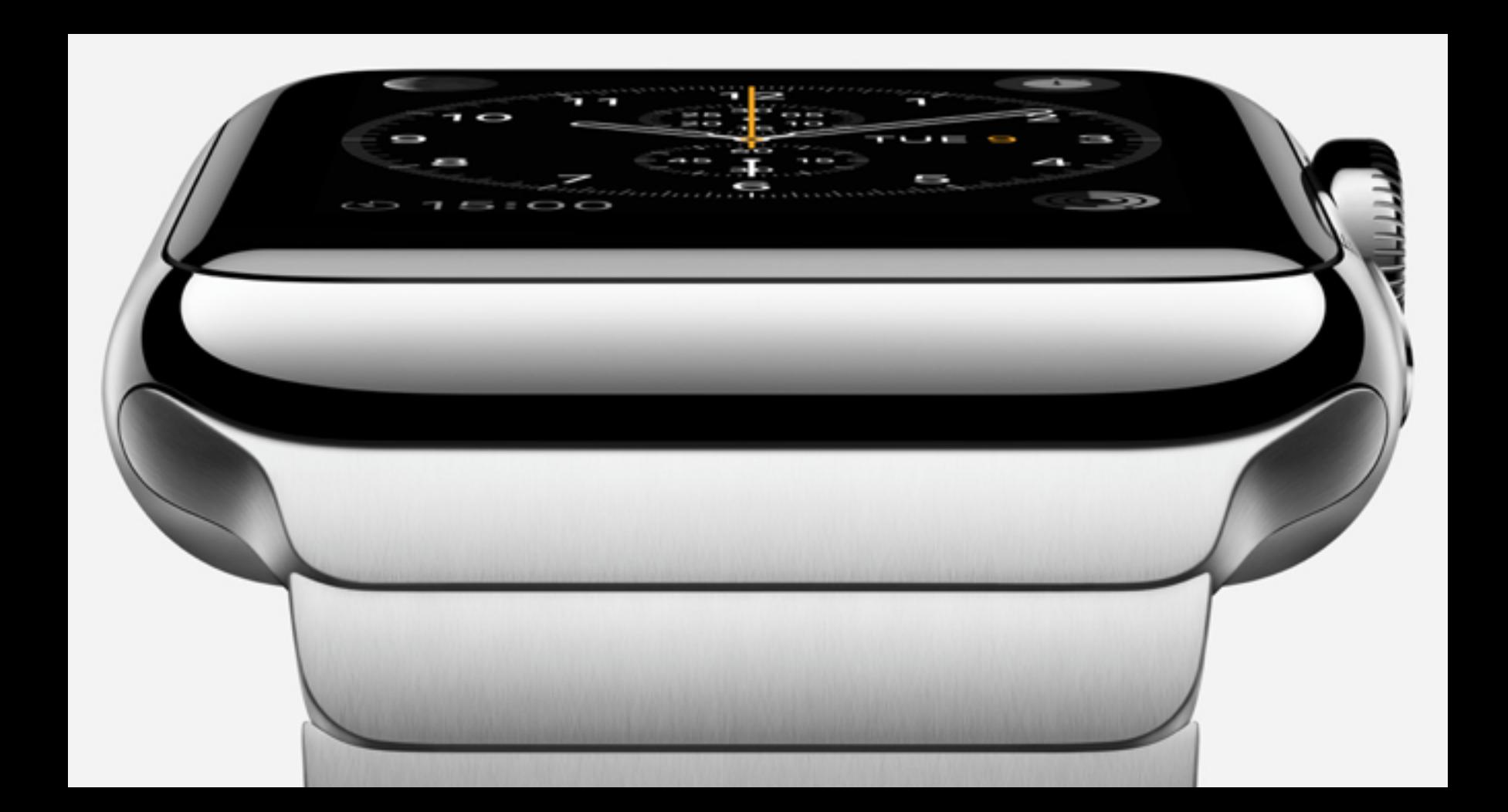

## Size Classes

- Generically describe layout in terms of horizontal and vertical size
- *Three enumerations Regular, Compact, Unspecified*
- Replaces *UIInterfaceOrientation* and *UIInterfaceIdiom*
- Design for *size class combinations* instead

#### Mapping Size Classes to Current Device Lineup

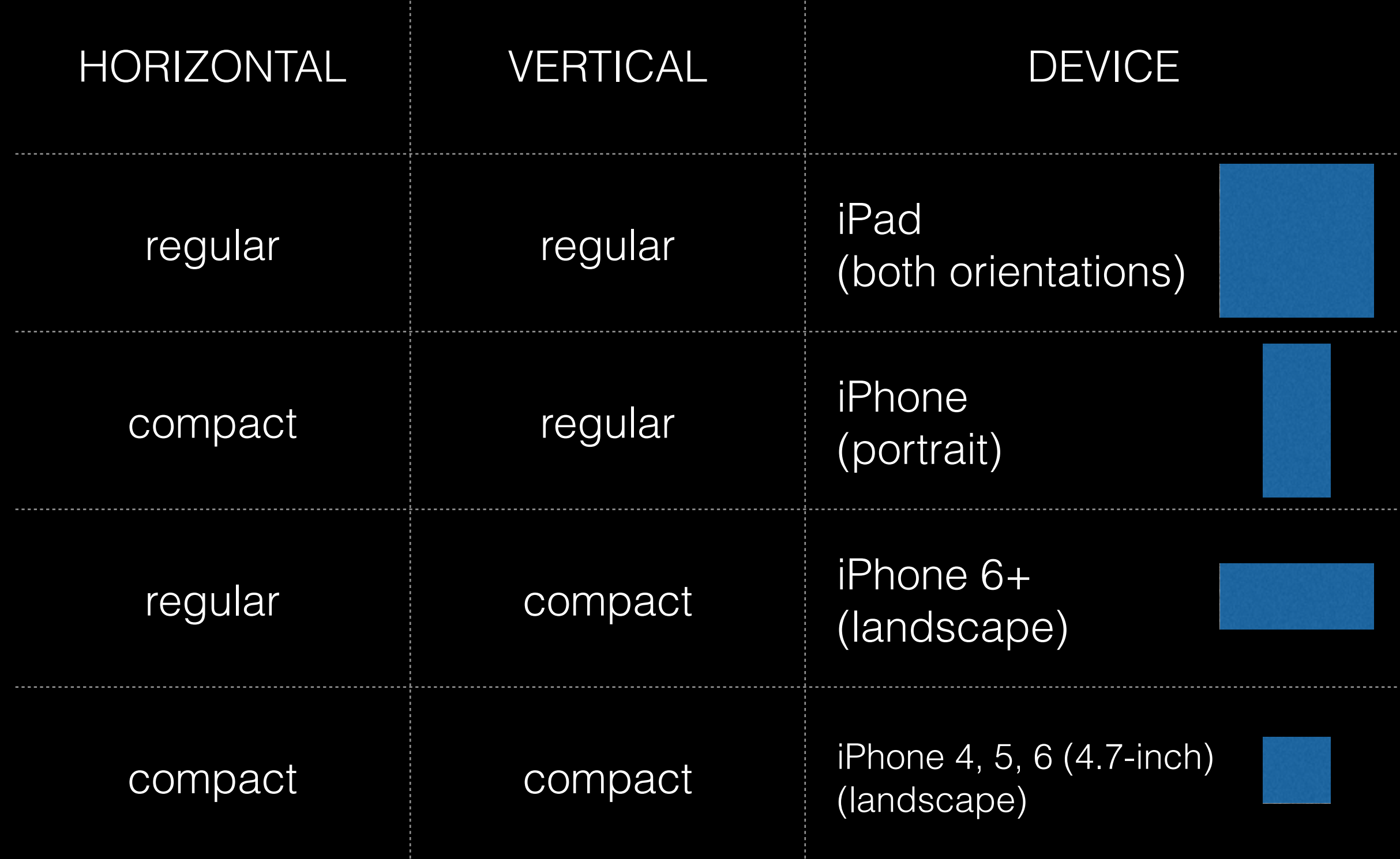

## Traits and TraitCollections

- Horizontal and vertical size class are identified as *traits*
- Traits can be accessed in a *UITraitCollection,* which is implemented in a *Trait Environment* 
	- New protocol implemented in UIWindow, UIScreen, UIViewController, UIView, and UIPresentationController
- *UITraitCollection* Structure: Horizontal size class - Regular / Compact Vertical size class - Regular / Compact User interface idiom - iPhone / iPad / iPod Touch Display scale - 1.0 / 2.0
- Can be accessed to determine current size class (self.traitCollection) Example:

```
UIUserInterfaceSizeClass horizontalSizeClass = 
self.traitCollection.horizontalSizeClass;
if (horizontalSizeClass == UIUserInterfaceSizeClassCompact) {
   //Do some specialized work
}
```
# Trait Environment

- Subviews inherit trait collections of the parent
- Parent View Controllers can override the trait collections of child view controller
	- Allows custom layout in certain scenarios

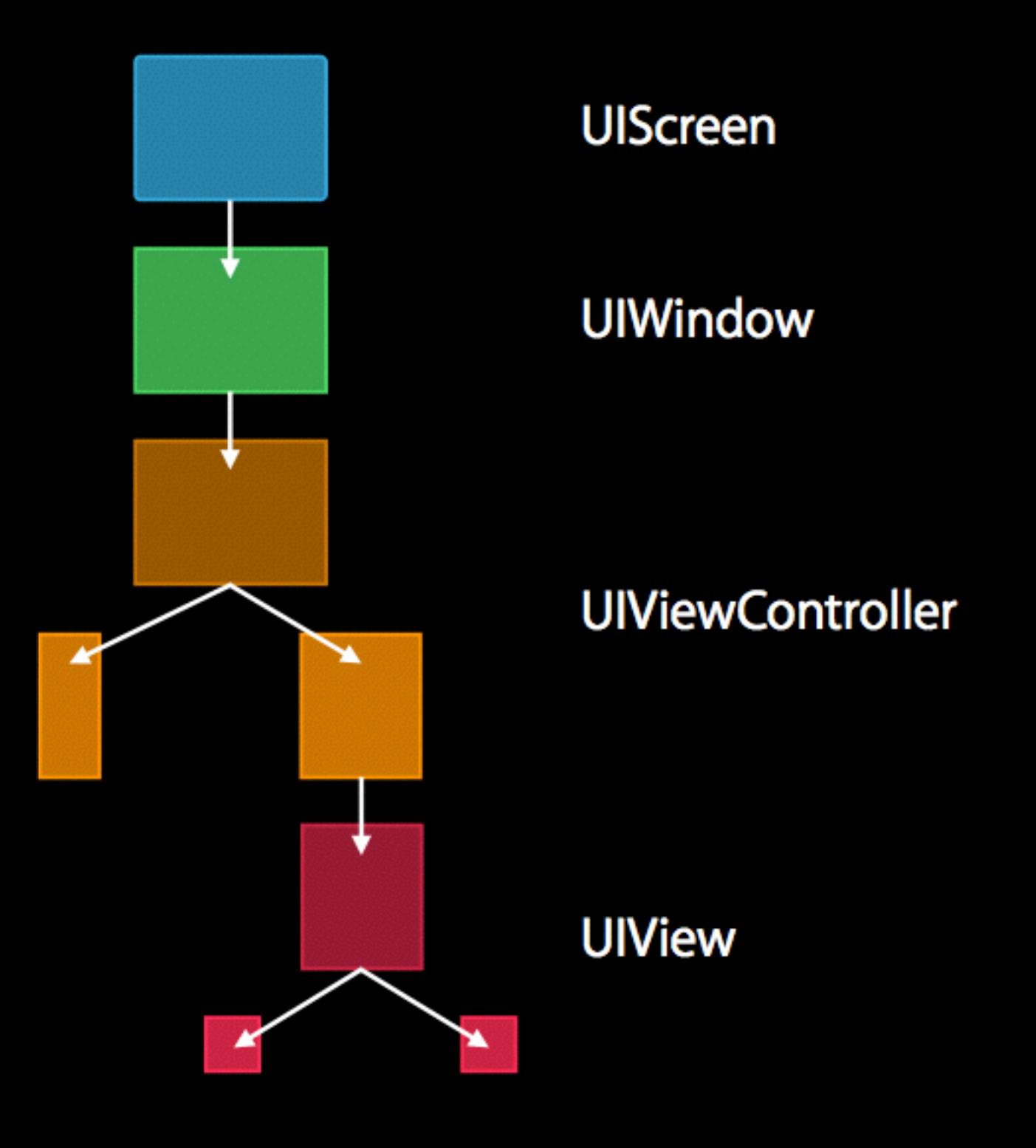

#### Overriding Trait Collection Example - UISplitViewController

iPad

iPhone

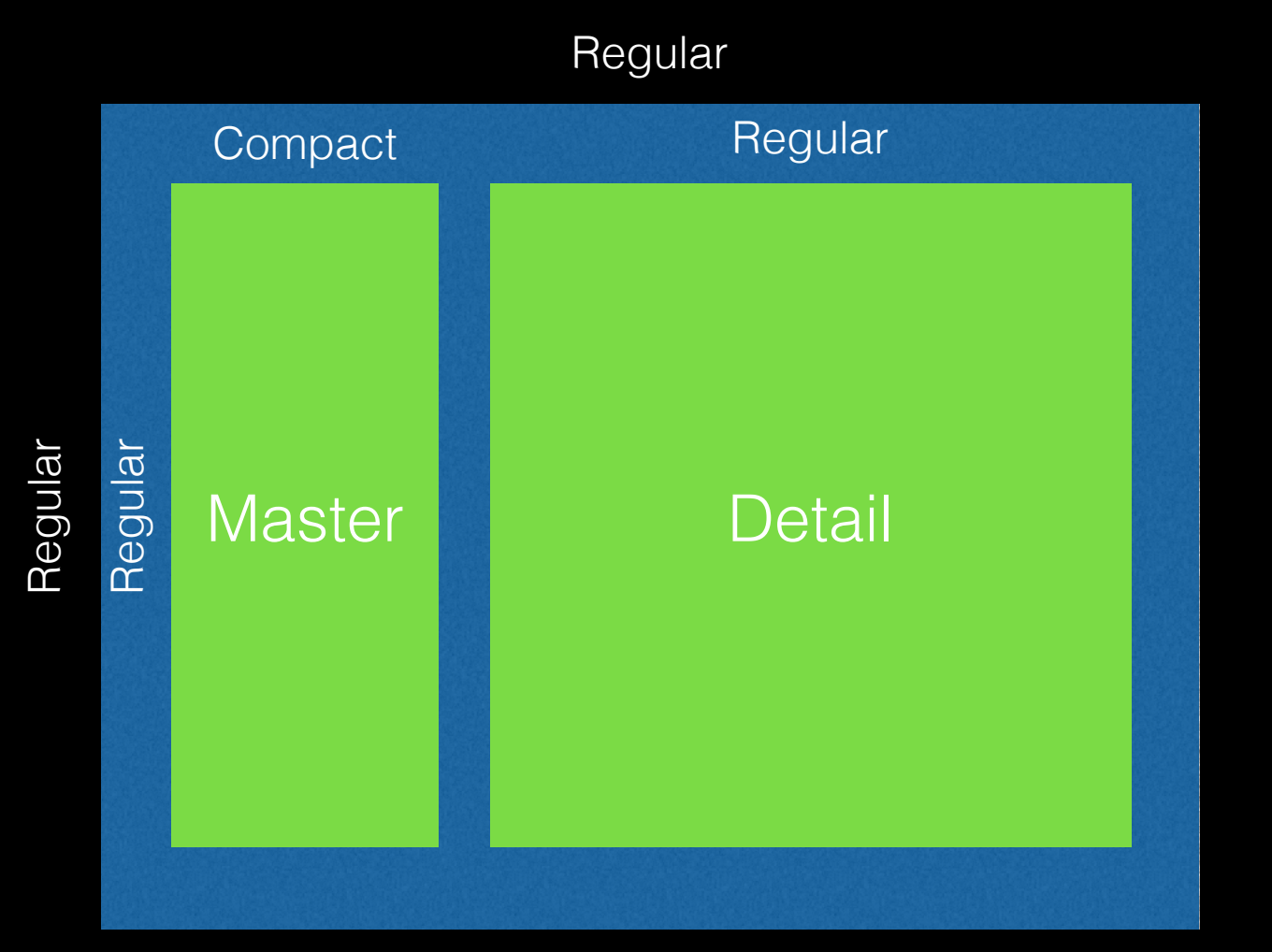

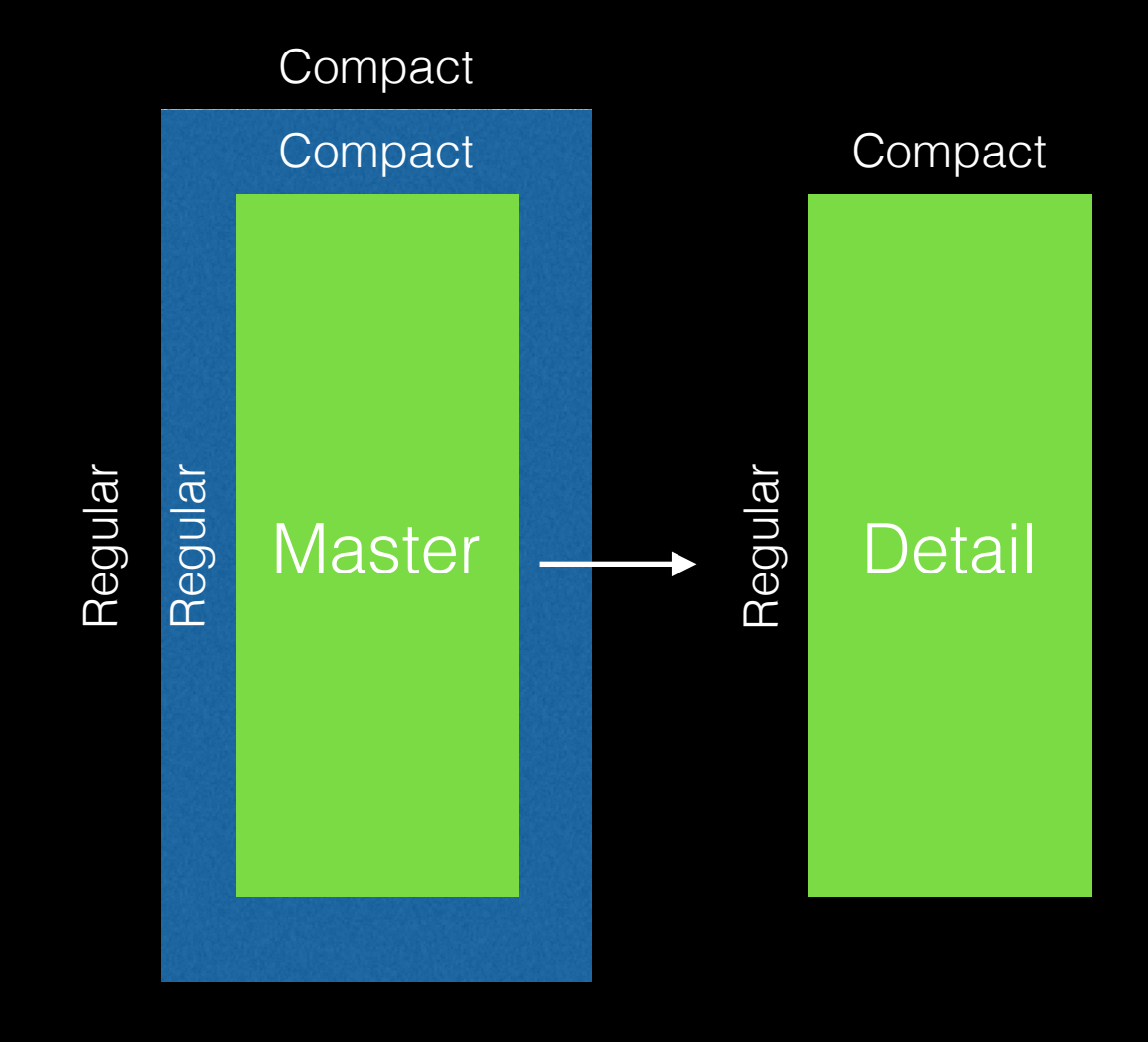

# Overriding Trait Collection

UITraitCollection \*customTraits = [UITraitCollection traitCollectionWithVerticalSizeClass:UIUserInterfaceSizeClassCompact];

UITraitCollection \*combinedTraits = [UITraitCollection traitCollectionWithTraitsFromCollections:@[self.traitCollection, customTraits]];

[self setOverrideTraitCollection:combinedTraits forChildViewController:self.childViewController];

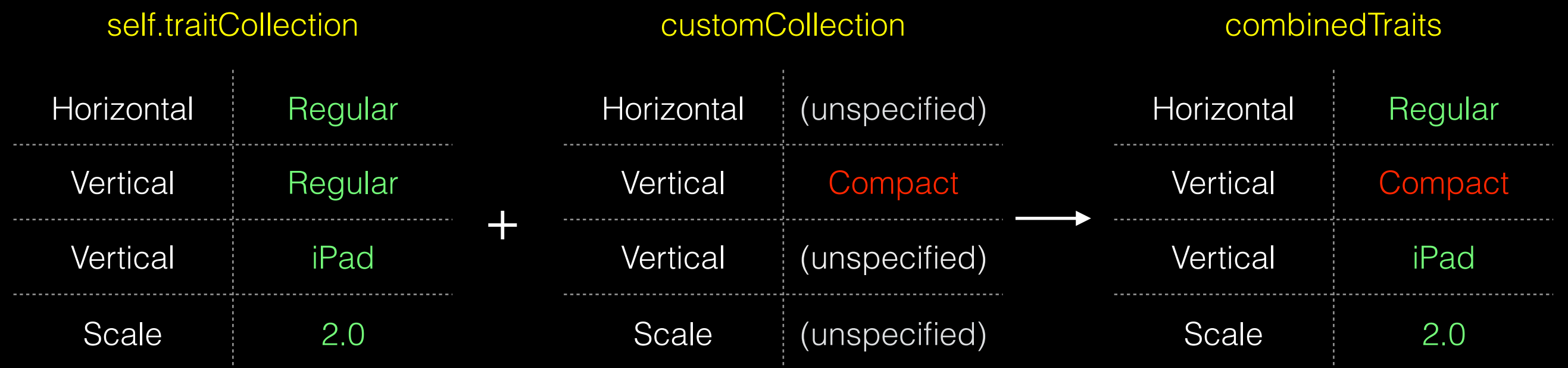

#### Responding to Changes in Trait Collection

• Use willTransitionToTraitCollection:withTransitionCoordinator: and traitCollectionDidChange: to add any custom animations/transitions and completions

# Adaptive Segues

- Interface Builder now includes *Adaptive Segues*
- Show
- Show Detail
- Present Modally
- Popover

### Showing and Presenting View Controllers

- Adaptively shows/presents view controllers appropriately based on containing view controller/parent trait environment
- Examples:
	- Navigation Controller
	- SplitViewController
	- Popovers
	- Alerts
- Child view controllers do not need to be aware of their parent view controller to show or present another view controller
	- Use [self showViewController:animated:] instead of [self.navigationController pushViewController:animated:]
	- Use [self presentViewController:animated:] for popovers and action sheets

### Interface Builder in Xcode 6

- Size class support, live previews, layout previews
- Allows most layout to be done visually, minimizing code
- Default generic view defines layouts that should work in in any width, and any height
- Use the size class selector to setup size class-specific objects
- UI Objects, constraints, and some properties can be *installed* (or *not installed*) per size class combination

## Interface Builder in Xcode 6

Items that are size class "aware"

- UIView objects
- Constraint objects
- Constraint *constants*
- Font property on many objects (new!)

#### What is adaptable per size class

- Size/position of views (by altering constraints constants)
- Presence/absence of view
- Presence/absence of constraints
- Font face/size

# Limitations/Warnings

#### NOT size class-aware:

- Most *properties* of UI objects (eg. label color; button text; collection view layout attributes)
- *Properties* of constraints (priority/multiplier)

#### *Solution*

- Handle in code
- Use separate objects
- Use size class-specific constraints

#### **Other Warnings**

- Be careful which size class is selected when editing
	- When a specific size class is selected items added are *exclusive* to that size class
- Be careful which version of Xcode is opening the project
	- Xcode 5 will undo all of your size class customizations and save the storyboard!
	- Use source control and commit your storyboard often

#### Consideration - Orientation-specific Layout

- In iOS 8, drastic differences in layout between orientation are *discouraged*
- Example iPad, size class is "regular, regular" for both orientations, no distinction
- What about *minor customizations* based on orientation? How to implement?
- Use viewWillTransitionToSize:withTransitionCoordinator: to intercept orientation change
	- Handle custom layout in code
	- Override size class of child view controller

# Asset Library

- Asset library is size-class aware in Xcode 6
- Allows separate versions of an image to be used per size class

## More information…

WWDC 2014 Session Videos:

216 - Building Adaptive Apps with UIKit 228 - A Look Inside Presentation Controllers 411 - What's New in Interface Builder

Apple Developer Pre-Release Documentation:

<http://tinyurl.com/size-classes>

Demo

## Demo Notes - Adaptive Popover

- The *Info* button at the top right demonstrates iOS 8's adaptive popover presentation
	- The code to add the "Done" button in the iPhone adaptation is in RootTableViewController - see prepareForSegue and the UIPopoverPresentationControllerDelegate methods

## Demo Notes - Adaptive Layout Example

- The *RootTableViewContoller* is itself an example of adaptive layout - see how the subtitle is only shown when running in a regular horizontal size class (iPad)
- The *adaptive layout example* demonstrates what you can do in IB without even implementing any custom code
	- Play around with the different size classes in IB to see the differences, what's enabled/disabled in each size class combination
	- Special thanks to Joe for being a good sport

## Demo Notes - Complex Adaptive Layout

- The complex adaptive layout example shows how you can override size classes of child view controllers
	- In *OverrideNavigationController*, the viewWillTransitionToSize:withTransitionCoordinator: method overrides the size class of its child view controller depending on the size being transitioned to.
	- The regular width, compact height size class combination is used to define my layout for a large device (iPad) in landscape.
	- Try commenting out viewWillTransitionToSize:withTransitionCoordinator: and setCustomLayoutForSize methods and run this view on an iPad to see the difference when the override is *not* in place.
	- In *OverrideViewController*, un-comment willTransitionToTraitCollection:withTransitionCoordinator: to see an example the child view controller detecting and *responding* to changes in its trait collection. In this case, I'm changing how the setlist/notes view animates during the transition.